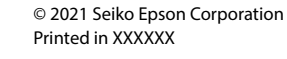

### **EPSON WF-4830 Series** WF-4820 Series WF-C4810 Series

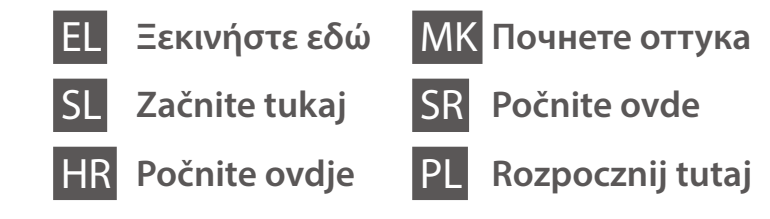

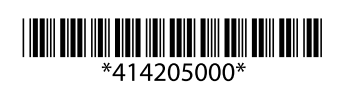

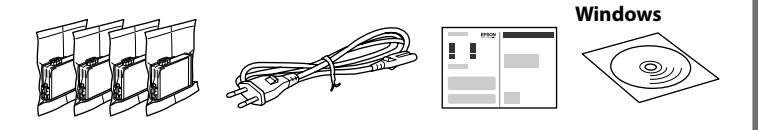

**https://epson.sn**

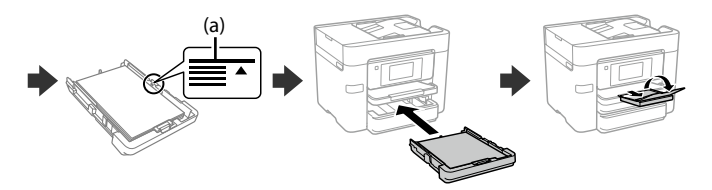

# **Setting up the Printer**

**Μην αγγίζετε τα τμήματα που εμφανίζονται στην απεικόνιση της κασέτας. Ne dotikajte se delov, prikazanih na sliki kartuše.**

**Nemojte dirati dijelove prikazane na spremniku.**

**Не допирајте ги деловите прикажани на илустрацијата на касетата.**

**Nemojte dodirivati oblasti prikazane na ilustraciji kertridža. Nie dotykaj miejsc przedstawionych na ilustracji pojemnika.**

**Για την αρχική ρύθμιση, βεβαιωθείτε ότι χρησιμοποιείτε τα δοχεία μελάνης που παρέχονται με τον εκτυπωτή. Αυτά τα δοχεία δεν μπορούν να αποθηκευτούν για μελλοντική χρήση. Τα αρχικά δοχεία μελάνης θα χρησιμοποιηθούν εν μέρει για τη φόρτιση της κεφαλής εκτύπωσης. Αυτά τα δοχεία μπορεί να εκτυπώσουν λιγότερες σελίδες σε σύγκριση με τα επόμενα δοχεία μελάνης.**

**Za začetno nastavitev morate obvezno uporabiti kartuše s črnilom, ki so bile priložene tiskalniku. Teh kartuš ne smete shraniti za poznejšo uporabo. Kartuše s črnilom za začetno nastavitev bodo delno uporabljene za polnjenje tiskalne glave. S temi kartušami boste morda natisnili manj strani kot z nadaljnjimi kartušami s črnilom.**

**Kod početnog postavljanja obavezno koristite spremnike tinte isporučene s ovim proizvodom. Ovi spremnici ne mogu se pohraniti za naknadnu uporabu. Početni spremnici tinte djelomično će biti korišteni za punjenje ispisne glave. Ovi spremnici mogli bi ispisati manji broj stranica u odnosu na sljedeće spremnike.**

**За почетното поставување, задолжително користете ги касетите со мастило испорачани со печатачот. Овие касети не може да се зачуваат за употреба во иднина. Почетните касети со мастило ќе бидат делумно употребени за полнење на главата за печатење. Со овие касети со мастило можеби ќе се отпечатат помалку страници споредено со други касети во иднина.**

**Za početno podešavanje obavezno koristite kertridže sa mastilom koji su isporučeni uz ovaj štampač. Ovi kertridži se ne mogu ostaviti za kasniju upotrebu. Prvi kertridži će se delimično iskoristiti za punjenje glave za štampanje. Ovi kertridži mogu da odštampaju manje strana u poređenju sa kasnijim kertridžima sa mastilom.**

**Podczas wstępnego przygotowania drukarki należy użyć pojemników z tuszem dostarczonych z tą drukarką. Pojemników tych nie można zostawiać na później. Tusz z początkowych pojemników z tuszem zostanie częściowo zużyty podczas napełniania głowicy drukującej. W związku z tym tusz z tych pojemników pozwoli na wydrukowanie mniejszej liczby stron niż kolejne pojemniki z tuszem.**

Τα περιεχόμενα μπορεί να διαφέρουν ανά περιοχή.

Vsebina se lahko razlikuje glede na lokacijo.

Sadržaj se može razlikovati ovisno o lokaciji.

Содржината може да е различна, во зависност од земјата.

Sadržaj može da se razlikuje u zavisnosti od lokacije.

Zawartość może się różnić w zależności od kraju.

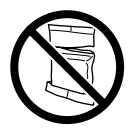

**Μην ανοίγετε το πακέτο δοχείου μελάνης μέχρι να είστε έτοιμοι να το τοποθετήσετε στον εκτυπωτή. Το δοχείο είναι αεροστεγές προκειμένου να διαφυλάσσεται η αξιοπιστία του.**

**Paket s kartušami s črnilom odprite šele, ko ste pripravljeni na namestitev tiskalnika. Kartuša s črnilom je vakuumsko pakirana, da ohrani svojo zanesljivost.**

**Nemojte otvarati pakiranje spremnika s tintom dok ga ne budete spremni instalirati u pisač. Spremnik je u vakuumiranom pakiranju radi očuvanja njegove pouzdanosti.**

**Не отворајте го пакувањето на касетата со мастило с**ѐ **додека не сте подготвени да ја инсталирате во печатачот. Касетата е спакувана под вакуум за да ја задржи постојаноста.**

**Nemojte otvarati pakovanje kertridža sa mastilom dok ne budete spremni da ga postavite u štampač. Kertridž je hermetički zapakovan da bi se očuvala njegova pouzdanost.**

**Opakowanie pojemnika z tuszem otworzyć bezpośrednio przed przystąpieniem do wkładania pojemnika do drukarki. Pojemnik jest pakowany próżniowo, aby utrzymać jego niezawodność.**

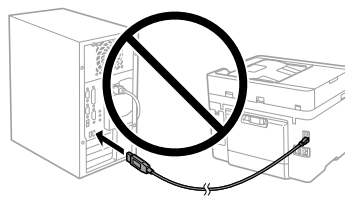

**Μην συνδέσετε ένα καλώδιο USB, παρά μόνο όταν σας ζητηθεί. Kabel USB priključite šele, ko ste k temu pozvani. Ne spajajte USB kabel ako niste** 

**primili uputu da to učinite. Не приклучувајте USB-кабел ако** 

**не добиете таква инструкција. Nemojte priključivati USB kabl ako niste dobili uputstvo da to učinite.**

**Kabel USB należy podłączyć dopiero po wyświetleniu takiego polecenia.**

Οι απεικονίζεις του εκτυπωτή σε αυτό το εγχειρίδιο αποτελούν μόνο παραδείγματα. Slike tiskalnika, uporabljene v tem priročniku, so samo primeri. Ilustracije na pisaču korištene u ovom priručniku samo su primjeri. Илустрациите од печатачот користени во овој прирачник се само примери.

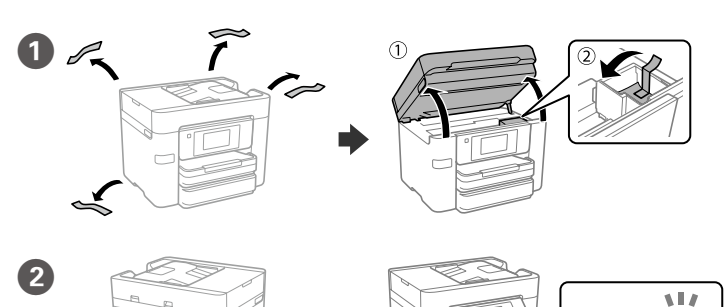

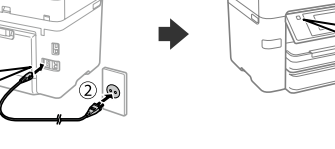

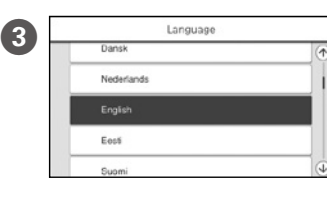

Ilustracije štampača korišćene u ovom priručniku su samo primeri.

Ilustracje drukarki użyte w tym podręczniku przedstawiają urządzenia przykładowe.

C Επιλέξτε γλώσσα, χώρα και ώρα.

Izberite jezik, državo in čas. Odaberite jezik, zemlju i vrijeme. Изберете јазик, земја и време. Izaberite jezik, zemlju i vreme. Wybierz język, kraj i czas.

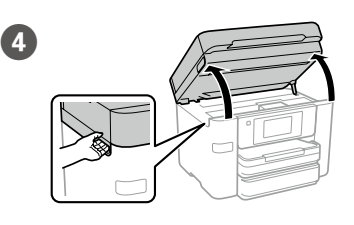

E Ανακινήστε ελαφρά όλα τα νέα δοχεία τέσσερις με πέντε φορές και, στη συνέχεια, αφαιρέστε τα από τη συσκευασία. Vse nove kartuše s črnilom nežno štirikrat ali petkrat pretresite in jih

odstranite iz embalaže. Lagano protresite sve nove spremnike crne tinte četiri ili pet puta i zatim ih izvadite iz ambalaže.

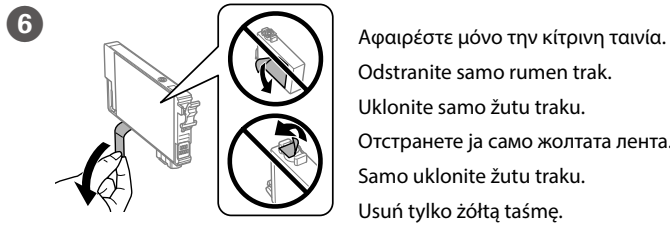

Odstranite samo rumen trak. Uklonite samo žutu traku. Отстранете ја само жолтата лента. Samo uklonite žutu traku. Usuń tylko żółtą taśmę.

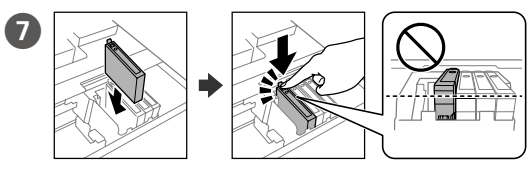

Τοποθετήστε και τα τέσσερα δοχεία. Πατήστε κάθε μονάδα μέχρι να ασφαλίσει. Vstavite vse štiri kartuše. Pritisnite vsako kartušo tako, da se zaskoči na mestu. Umetnite sva četiri spremnika. Pritisnite svaki spremnik dok ne klikne. Вметнете ги сите четири касети. Притиснете ја секоја додека не кликне. Ubacite sve četiri kertridža. Pritisnite svaki od njih dok ne škljocne. Włóż wszystkie cztery pojemniki. Dociśnij każdy z nich, aż zatrzaśnie się na miejscu.

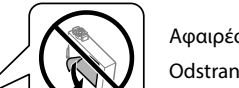

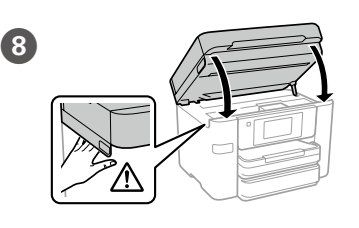

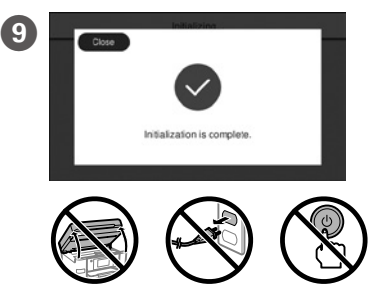

Περιμένετε μέχρι να ολοκληρωθεί η φόρτιση μελάνης. Počakajte, da se polnjenje črnila dokonča. Pričekajte da završi punjenje tinte. Почекајте да заврши полнењето со мастило. Sačekajte dok se ne završi punjenje mastilom.

Poczekaj, aż napełnianie tuszem zostanie zakończone.

Τοποθετήστε χαρτί στην κασέτα χαρτιού με την εκτυπώσιμη πλευρά J στραμμένη προς τα κάτω.

V kaseto za papir vstavite papir tako, da je stran za tiskanje obrnjena navzdol. Stavite papir u kasetu za papir, sa stranom za ispis okrenutom nadolje. Ставете хартија во касетата за хартија, со страната за печатење свртена надолу.

Ubacite papir u kasetu za papir sa stranom za štampanje okrenutom nadole.

Załaduj papier do kasety na papier, stroną przeznaczoną do druku skierowaną do dołu.

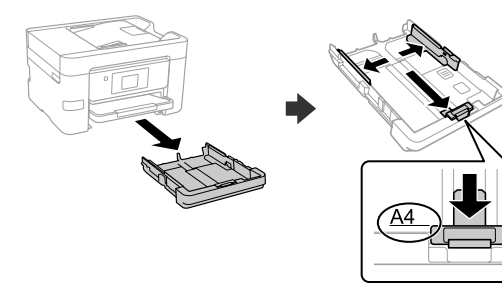

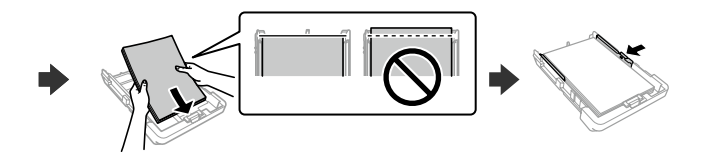

**Δείτε αυτόν τον οδηγό ή το βίντεο-οδηγό της Epson για οδηγίες εγκατάστασης. Για πληροφορίες σχετικά με τη χρήση του εκτυπωτή, ανατρέξτε στις** *Οδηγίες χρήστη* **στην τοποθεσία μας στο web. Επιλέξτε Υποστήριξη για πρόσβαση στις οδηγίες χρήσης.**

**Za navodila za nastavitev tiskalnika si oglejte ta navodila za uporabo ali navodila za uporabo družbe Epson v obliki videoposnetka. Informacije o uporabi tiskalnika najdete v priročniku** *Navodila za uporabo* **na našem spletnem mestu. Priročnike najdete tako, da izberete možnost Podpora.**

**Upute za postavljanje pisača pronaći ćete u ovom vodiču i Epsonovim video vodičima. Informacije o uporabi pisača potražite u dokumentu** *Korisnički vodič* **na našoj internetskoj stranici. Odaberite Podrška za pristup priručniku.**

**Инструкции за поставувањето на печатачот се достапни во овој водич или во видеата со инструкции од Epson. Повеќе информации за употребата на печатачот се достапни во** *Упатството за корисникот* **на нашата веб-локација. Изберете Поддршка за да ги отворите прирачниците.**

**Pogledajte ovaj vodič ili Epson video vodiče radi uputstava za podešavanje štampača. Pogledajte** *Korisnički vodič* **na našoj internet stranici radi informacija o korišćenju štampača. Izaberite Podrška da biste ušli u priručnike.**

**Instrukcje przygotowania drukarki do użytkowania można znaleźć w tej instrukcji lub w poradnikach wideo firmy Epson. Więcej informacji o użytkowaniu drukarki można znaleźć w** *Przewodniku użytkownika* **w naszej witrynie. Należy wybrać pozycję Pomoc techniczna, aby uzyskać dostęp do podręczników.**

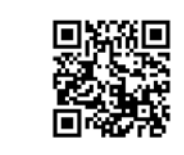

Нежно протресете ги сите нови касети со мастило четири или пет пати, а потоа извадете ги од пакувањето.

Nežno protresite sve nove kertridže sa mastilom četiri ili pet puta i zatim ih izvadite iz pakovanja.

Delikatnie potrząśnij wszystkimi nowymi pojemnikami z tuszem cztery lub pięć razy, a następnie wyjmij je z opakowania.

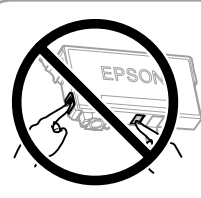

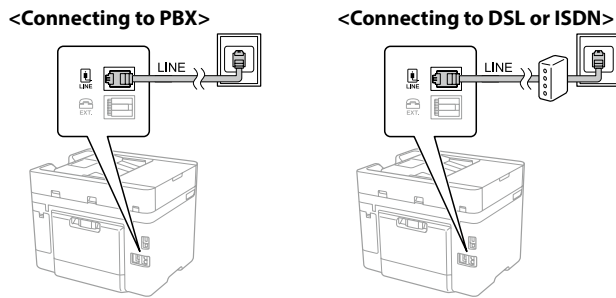

**B** 

# **Copying**

## **Ink Cartridge Codes**

Windows® is a registered trademark of Microsoft Corporation.

Mac is a trademark of Apple Inc., registered in the U.S. and other countries. Android™ is a trademark of Google LLC.

Maschinenlärminformations-Verordnung 3. GPSGV: Der höchste Schalldruckpegel beträgt 70 dB(A) oder weniger gemäss EN ISO 7779.

Das Gerät ist nicht für die Benutzung im unmittelbaren Gesichtsfeld am Bildschirmarbeitsplatz vorgesehen. Um störende Reflexionen am Bildschirmarbeitsplatz zu vermeiden, darf dieses Produkt nicht im unmittelbaren Gesichtsfeld platziert werden.

Для пользователей из России срок службы: 5 лет.

AEEE Yönetmeliğine Uygundur.

Ürünün Sanayi ve Ticaret Bakanlığınca tespit ve ilan edilen kullanma ömrü 5 yıldır.

Tüketicilerin şikayet ve itirazları konusundaki başvuruları tüketici mahkemelerine ve tüketici hakem heyetlerine yapılabilir.

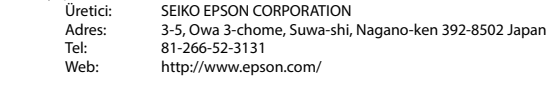

**drukarką — jeśli tak jest, użyj tego przewodu.** Ορίστε το μέγεθος και τον τύπο χαρτιού για την κασέτα χαρτιού. Μπορείτε να αλλάξετε αυτές τις ρυθμίσεις στη συνέχεια.  $\boldsymbol{\Phi}$ 

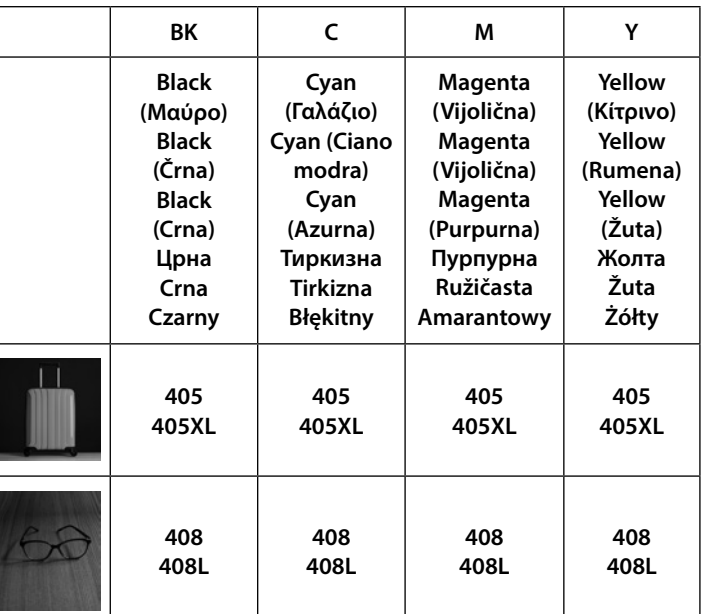

**Ανάλογα με την περιοχή σας, ενδέχεται να συμπεριλαμβάνεται καλώδιο τηλεφώνου με τον εκτυπωτή. Σε αυτήν την περίπτωση, χρησιμοποιήστε το καλώδιο.**

**V nekaterih območjih je tiskalniku priložen telefonski kabel, ki ga lahko uporabite.**

**Ovisno o području kupnje, uz pisač ćete možda dobiti i telefonski kabel, u tom ga slučaju iskoristite.**

Διαθέσιμο καλώδιο τηλεφώνου Razpoložljiv<br>telefonski kabel Dostupan<br>telefonski kabel Достапен телефонски кабел Dostupni<br>telefonski kabl Dostępny kabel telefoniczny

**Во зависност од областа, со печатачот може да биде приложен и телефонски кабел, па во тој случај користете го тој кабел.**

**U zavisnosti od područja, telefonski kabl može da bude priložen sa štampačem. Ako jeste, upotrebite ga.**

**W zależności od regionu kabel telefoniczny może być dostarczony z** 

Nastavite velikost in vrsto papirja za kaseto za papir. Te nastavitve lahko pozneje spremenite.

Podesite veličinu i vrstu papira za kasetu za papir. Ove postavke možete mijenjati kasnije.

Поставете ги големината и типот на хартијата за касетата за хартија. Може да ги смените овие поставки подоцна.

Podesite veličinu i tip papira za kasetu za papir. Ova podešavanja kasnije možete da promenite.

Ustaw rozmiar i typ papieru dla kasety na papier. Później możesz je zmienić.

> Προσαρμόστε τις ρυθμίσεις του φαξ. Μπορείτε να αλλάξετε αυτές τις ρυθμίσεις στη συνέχεια. Εάν δεν θέλετε να προσαρμόσετε τις ρυθμίσεις εκείνη τη στιγμή, κλείστε την οθόνη ρυθμίσεων φαξ. Določite nastavitve faksa.

Te nastavitve lahko pozneje spremenite. Če jih želite določiti pozneje, zaprite zaslon za nastavitve faksa.

Odaberite postavke faksa. Ove postavke možete mijenjati kasnije. Ako ih ne želite odabrati sada, zatvorite zaslon s postavkama faksa.

Одредете ги поставките за факс. Може да ги смените овие поставки подоцна. Ако не сакате да одредувате поставки во моментов, затворете го екранот со поставки за факс.

Izvršite podešavanja faksa. Ova podešavanja kasnije možete da promenite. Ako ne želite da izvršite podešavanja sada, zatvorite ekran za podešavanje faksa.

Για αντιμετώπιση προβλημάτων, πατήστε το  $\mathcal{D}$  για βοήθεια. Αυτή η δυνατότητα παρέχει αναλυτικές οδηγίες με κινούμενες εικόνες για τα περισσότερα θέματα, όπως την προσαρμογή της ποιότητας εκτύπωσης και την τοποθέτηση χαρτιού.

Skonfiguruj ustawienia faksu. Później możesz je zmienić. Jeśli nie chcesz teraz konfigurować ustawień, zamknij ekran ustawień faksu.

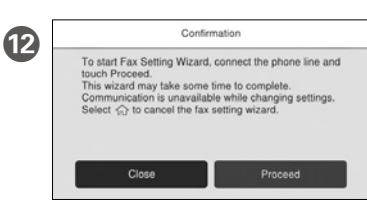

Pri odpravljanju težav pritisnite  $\mathcal D$  za pomoč. Ta funkcija zagotavlja navodila po korakih in animacije za večino težav, kot sta prilagajanje kakovosti tiskanja in nalaganje papirja.

Za rješavanje problema pritisnite  $\odot$  za pomoć. Ova značajka pruža vam upute s koracima i animacijom za većinu problema kao što su prilagođavanje kvalitete ispisa i umetanje papira.

За помош при решавање проблеми, притиснете  $@$ . Оваа функција обезбедува детални и анимирани инструкции за повеќето проблеми, на пр. при приспособувањето на квалитетот на печатење и ставањето хартија.

Da biste rešili probleme, pritisnite  $\circled{2}$  za pomoć. Ova funkcija omogućava uputstva korak po korak i u vidu animacije za većinu pitanja kao što su podešavanje kvaliteta štampanja i ubacivanje papira.

Γραμμή τηλεφώνου RJ-11 / Σύνδεση σετ τηλεφώνου RJ-11 Telefonska linija RJ-11 / komplet za priključitev telefona RJ-11 Telefonska linija RJ-11 / Telefonska veza za RJ-11 Телефонска линија RJ-11 / Врска за телефонски апарат RJ-11 RJ-11 telefonska linija /<br>RJ-11 veza sa telefonskim uređajem Ustawienie połączenia linii telefonicznej RJ-11 / telefonu RJ-11 Aby uzyskać pomoc z rozwiązywaniem problemów, naciśnii przycisk  $\mathcal{O}$ . Funkcja ta powoduje wyświetlenie szczegółowych instrukcji z animacjami dotyczącymi większości problemów, takich jak dostosowywanie jakości druku i ładowania papieru.

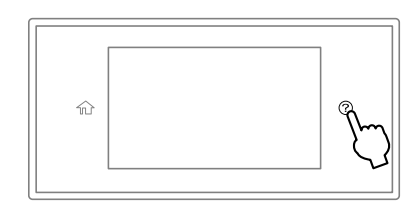

**3** C **Βακί**ς Settings **E** *Advanced* A **C CO** *Restance CO* **CO** *Restance CO Restance CO Restance CO Restance CO Restance CO Restance* CO *Restance* CO *Restance* CO *Restance* CO *Restance* CO *Restance* CO εικόνα για να καταχωρήσετε τον αριθμό αντιγράφων.

Συνδέστε τον υπολογιστή σας ή την έξυπνη συσκευή σας με τον O εκτυπωτή. Επισκεφθείτε την τοποθεσία στο web για να εγκαταστήσετε λογισμικό και να ρυθμίσετε τις παραμέτρους του δικτύου. Οι χρήστες των Windows μπορούν επίσης να εγκαταστήσουν λογισμικό και να ρυθμίσουν παραμέτρους του δικτύου χρησιμοποιώντας το CD που παρέχεται.

V računalniku ali pametni napravi vzpostavite povezavo s tiskalnikom. Obiščite spletno mesto, da namestite programsko opremo in konfigurirate omrežje. Uporabniki sistema Windows lahko za namestitev programske opreme in konfiguracijo omrežja uporabijo tudi priloženi CD.

Spojite računalo ili pametni uređaj na pisač. Posjetite web-mjesto kako biste instalirali softver i konfigurirali mrežu. Korisnici sustava Windows također mogu instalirati softver i konfigurirati mrežu koristeći isporučeni CD.

Поврзете го компјутерот или паметниот уред со печатачот. Посетете ја веб-локацијата за да го инсталирате софтверот и да ја конфигурирате мрежата. Корисниците на Windows може исто така да инсталираат софтвер и да ја конфигурираат мрежата со испорачаното CD.

Priključite računar ili pametni uređaj na štampač. Posetite internet stranicu da biste instalirali softver i konfigurisali mrežu. Korisnici Windowsa takođe mogu instalirati softver i konfigurisati mrežu pomoću priloženog CD-a.

Połącz komputer lub urządzenie inteligentne z drukarką. Odwiedź witrynę, aby zainstalować oprogramowanie i skonfigurować sieć. Użytkownicy systemu Windows mogą też zainstalować oprogramowanie i skonfigurować sieć przy użyciu dostarczonego dysku CD.

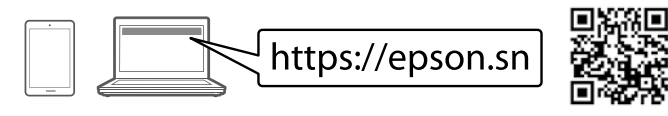

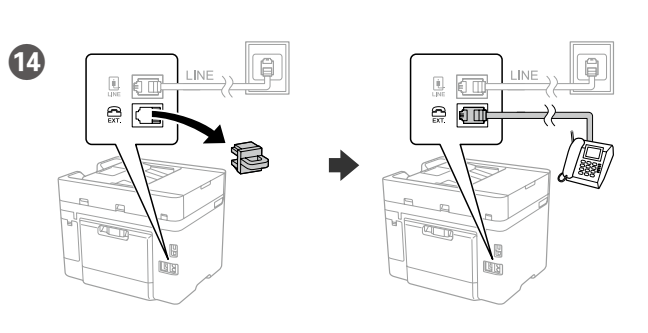

Αν θέλετε να μοιραστείτε την ίδια γραμμή τηλεφώνου με το τηλέφωνό σας, αφαιρέστε το κάλυμμα και έπειτα συνδέστε το τηλέφωνο στη θύρα EXT.

Če želite uporabljati isto telefonsko linijo kot za telefon, odstranite pokrovček in priključite telefon v vrata EXT.

Ako želite koristiti istu telefonsku liniju kao i vaše telefon, skinite poklopac i spojite telefon na priključak EXT.

Ако сакате да ја делите истата телефонска линија со телефонот, извадете го капачето и поврзете го телефонот со EXT.-портата.

Ako želite da delite istu telefonsku liniju kao vaš telefon, uklonite poklopac i zatim priključite telefon u EXT. ulaz.

Aby korzystać z tej samej linii co telefon, wyjmij zaślepkę i podłącz telefon do gniazda EXT.

> The contents of this manual and the specifications of this product are subject to change without notice.

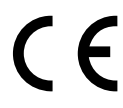

Για χρήστες στην Ευρώπη / Za uporabnike v Evropi / Za korisnike u Europi / За корисници во Европа / Za korisnike u Evropi / Użytkownicy z Europy

Το «XL» υποδεικνύει μεγάλα δοχεία. / »XL« označuje velike kartuše. / "XL" ukazuje na velike spremnike. / "XL" означува големи касети. / "XL" označava velike kertridže. / "XL" oznacza duże pojemniki.

# **Troubleshooting**

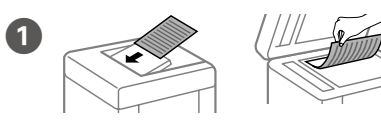

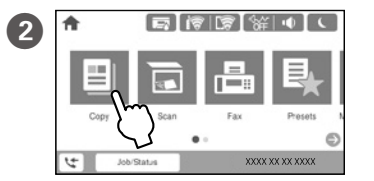

P Reduce/Enlarge

N 2-Sided  $1 \rightarrow 1$ -Sided

Auto

Text & Image

Τοποθετήστε το πρωτότυπο. Naložite izvirnik. Postavite izvornik. Ставете го оригиналот. Stavite original. Umieść oryginał.

Tapnite del, ki je prikazan na sliki, da vnesete število kopij. Dodirnite dio prikazan na ilustraciji

kako biste unijeli broj kopija.

Допрете го делот прикажан на илустрацијата за да го внесете бројот на копии.

Dodirnite odeljak prikazan na ilustraciji da biste uneli broj kopija. Dotknij części pokazanej na ilustracji, aby wprowadzić liczbę kopii.

D Πραγματοποιήστε όλες τις άλλες απαραίτητες ρυθμίσεις.

Po potrebi konfigurirajte druge nastavitve.

Po potrebi izvršite druge postavke. Одредете ги останатите поставки според потребите.

Po potrebi izvršite ostala podešavanja.

Skonfiguruj inne ustawienia w razie potrzeby.

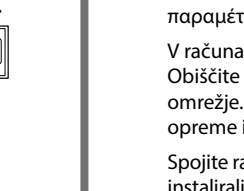

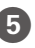

**Ε Πατήστε το**  $\Diamond$  **για να αρχίσει η αντιγραφή.** Pritisnite  $\otimes$  za začetek kopiranja. Dodirnite  $\otimes$  za početak kopiranja. Допрете  $\otimes$  за да започнете со копирање. Pritisnite  $\otimes$  da biste započeli kopiranje. Dotknij  $\otimes$ , aby rozpocząć kopiowanie.

Συνδέστε ένα καλώδιο τηλεφώνου. Priključite telefonski kabel. Spojite telefonski kabel. Поврзете телефонски кабел. Priključite telefonski kabl. Podłącz kabel telefoniczny.

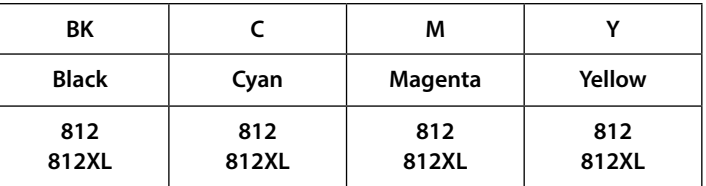

For users in Australia/New Zealand

**(a) Μην τοποθετείτε το χαρτί πάνω από την ένδειξη βέλους** u **που βρίσκεται μέσα στον πλαϊνό οδηγό.**

**(a) Papirja ne naložite prek puščične oznake** u **znotraj vodila robov.**

**(a) Ne stavljajte papir iznad oznake strelice** u **unutar rubne vodilice. (a) Не ставајте хартија над знакот со стрелка** u **во граничникот.**

**(a) Nemojte ubacivati papir iznad oznake** u **sa strelicom unutar vođice za papir.**

**(a) Nie należy ładować papieru powyżej znaku strzałki** u **wewnątrz prowadnicy krawędzi.**

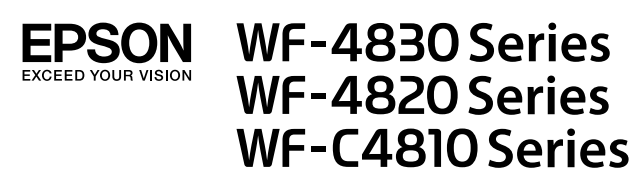

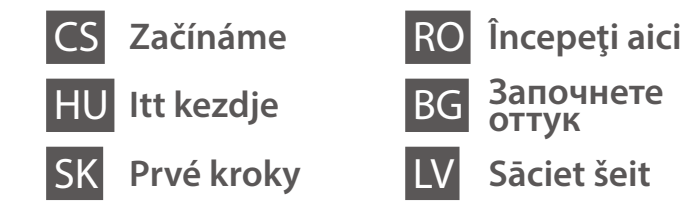

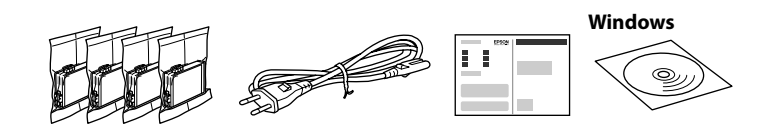

**https://epson.sn**

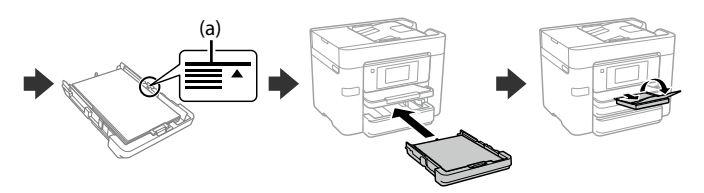

# **Setting up the Printer**

**Nedotýkejte se částí zobrazených na obrázku kazety.**

**Ne érjen hozzá a tintapatront bemutató ábrán jelölt részekhez.**

**Nedotýkajte sa častí, ktoré sú vyznačené na obrázku kazety.**

**Nu atingeţi secţiunile afişate în figura care prezintă cartuşul.**

**Не докосвайте секциите, показани в илюстрацията на касетата.**

**Nepieskarieties attēlā norādītajām kasetnes daļām.**

**Při prvním uvedení do provozu se ujistěte, že používáte inkoustové kazety dodané s touto tiskárnou. Tyto kazety nelze uchovat pro pozdější použití. Pro naplnění do tiskové hlavy budou částečně použity počáteční inkoustové kazety. V porovnání s pozdějšími inkoustovými kazetami můžete s těmito kazetami vytisknout méně stránek.**

**A kezdeti beállítás során minden esetben a nyomtatóhoz kapott tintapatronokat használja! Ezek a patronok később már nem használhatók fel. A kezdeti beállításhoz való tintapatronok részben a nyomtatófej feltöltésére szolgálnak. Ezek a patronok a később felhasznált patronokhoz képest elképzelhető, hogy kevesebb oldal nyomtatására elegendő tintát tartalmaznak.**

**Pri prvotnej inštalácii nezabudnite použiť atramentové kazety priložené k tejto tlačiarni. Tieto kazety nemožno použiť v budúcnosti. Prvotné atramentové kazety môžu byť čiastočne využité na naplnenie tlačovej hlavy. Tieto kazety môžu vytlačiť menej strán v porovnaní s následnými atramentovými kazetami.**

**Pentru configurarea inițială, asigurați-vă că folosiți cartușele de cerneală livrate cu această imprimantă. Aceste cartușe nu pot fi păstrate pentru utilizare ulterioară. Cartușele de cerneală inițiale vor fi utilizate parțial pentru încărcarea capului de tipărire. Aceste cartușe vor tipări mai puține pagini comparativ cu cartușele pe care le veți utiliza ulterior.**

**За първоначална настройка се уверете, че използвате касетите с мастило, доставени с този принтер. Тези касети не могат да бъдат запазени за по-късна употреба. Първоначалните касети с мастило ще бъдат частично използвани за зареждане на печатащата глава. Тези касети е възможно да отпечатват по-малко страници в сравнение с последващите касети с мастило.**

Figurile în care este prezentată imprimanta utilizată în acest manual sunt doar niste exemple

**Veicot sākotnējo iestatīšanu, noteikti izmantojiet tikai šī printera komplektācijā iekļautās tintes kasetnes. Šīs kasetnes nav iespējams uzglabāt vēlākai lietošanai. Sākotnējās tintes kasetnes tiks daļēji izmantotas drukas galviņu uzpildei. Ar šajās kasetnēs esošo tintes daudzumu var izdrukāt mazāk lapu, nekā ar turpmākajām tintes kasetnēm.**

Obsah balení se může lišit podle oblasti.

Odstraňujte len žltú pásku. Îndepărtați numai banda galbenă.

Az országtól függően a csomag tartalma eltérő lehet.

Obsah sa môže líšiť podľa lokality.

În functie de zonă, continutul poate să difere.

Съдържанието може да се различава в зависимост от местоположението.

Saturs var būt atšķirīgs atkarībā no valsts.

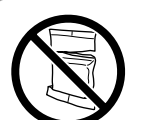

**Obal inkoustové kazety neotvírejte, dokud nebudete připraveni k instalaci tiskárny. Kazeta je vakuově balená, aby se zachovala její spolehlivost.**

**Csak akkor nyissa fel a tintapatron csomagolását, ha már készen áll a nyomtatóba való behelyezésre. A patron a megbízhatóság érdekében vákuumcsomagolást kapott.**

**Neotvárajte obal atramentovej kazety, kým nebudete pripravení na jej inštaláciu do tlačiarne. Kazeta je vákuovo balená, aby sa zachovala jej spoľahlivosť.**

**Nu deschideţi ambalajul cartuşului cu cerneală decât atunci când sunteţi pregătit/ă să-l instalaţi în imprimantă. Cartuşul este introdus într-un ambalaj vidat, pentru a-i menţine fiabilitatea.**

**Не отваряйте опаковката на касетата с мастило, докато не сте готови да я монтирате в принтера. Касетата е вакуумирана, за да запази своята изправност.**

**Neatveriet tintes kasetnes iepakojumu līdz ievietošanai printerī. Tintes kasetnei ir drošs vakuuma iepakojums.**

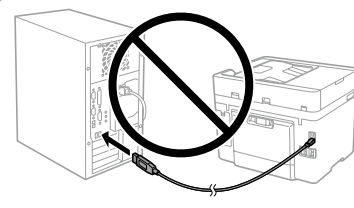

**Nepřipojujte kabel USB, dokud k tomu nebudete vyzváni. Ne csatlakoztassa az USB-kábelt, amíg erre utasítást nem kap. Nepripájajte kábel USB, kým sa neobjaví pokyn na jeho pripojenie. Nu conectați un cablu USB decât atunci când vi se solicită acest lucru.** Scuturaţi uşor toate cartuşele noi cu cerneală neagră, de patru sau cinci ori, apoi scoateti-le din ambalai.

**Не свързвайте USB кабел, докато не получите инструкции за това. Nepievienojiet USB kabeli, ja neesat saņēmuši attiecīgus norādījumus.**

Obrázky tiskárny použité v této příručce jsou pouze příklady.

Az útmutató nyomtatóábrázolásai illusztrációs célokat szolgálnak. Obrázky tlačiarne použité v tejto príručke sú len príklady.

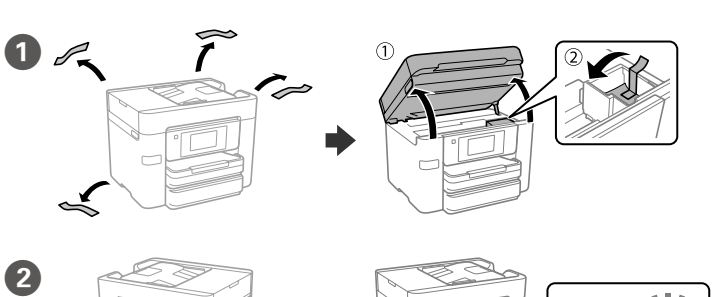

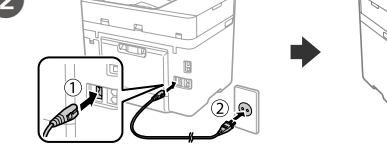

Илюстрациите на принтера, използвани в това ръководство, са само примерни. Šajā rokasgrāmatā redzamie printera attēli ir paredzēti tikai ilustratīviem nolūkiem.

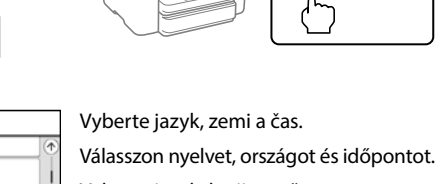

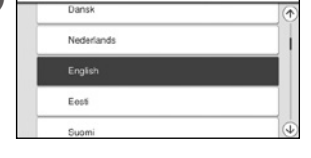

Vyberte jazyk, krajinu a čas. Selectați limba, țara și ora. Изберете език, държава и час. Izvēlieties valodu, valsti un laiku.

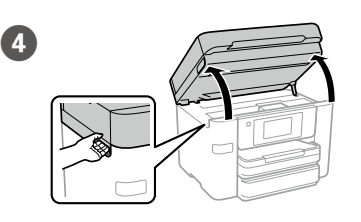

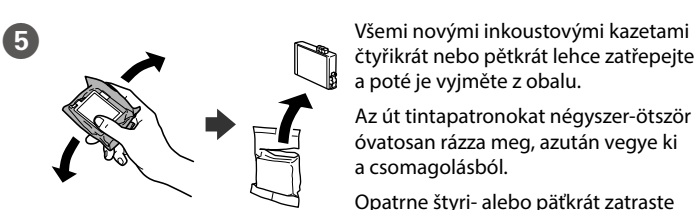

čtyřikrát nebo pětkrát lehce zatřepejte

a poté je vyjměte z obalu.

Az út tintapatronokat négyszer-ötször óvatosan rázza meg, azután vegye ki

a csomagolásból.

Opatrne štyri- alebo päťkrát zatraste všetkými novými atramentovými kazetami a vytiahnite ich potom

z obalu.

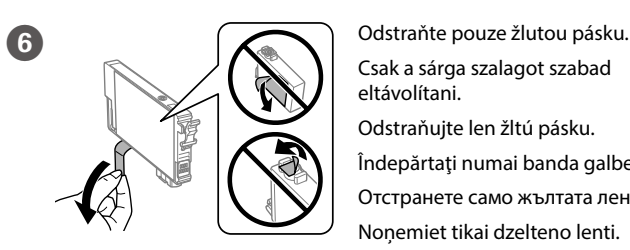

Csak a sárga szalagot szabad eltávolítani.

Отстранете само жълтата лента. Noņemiet tikai dzelteno lenti.

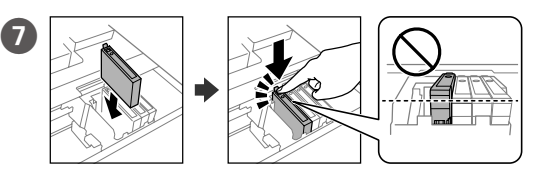

Vložte všechny čtyři kazety. Zatlačte na ně, dokud neuslyšíte cvaknutí. Helyezze be mind a négy patront. Minden egységet kattanásig nyomjon be. Vložte všetky štyri kazety. Jednotlivé kazety zatlačte, kým nezacvaknú. Introduceți toate cele patru cartușe. Apăsați fiecare unitate până la auzirea unui clic.

Поставете всички четири касети. Натиснете всяка една, докато щракне. Ievietojiet visas četras kasetnes. Uzspiediet katrai kasetnei, līdz atskan klikšķis.

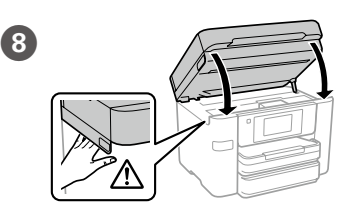

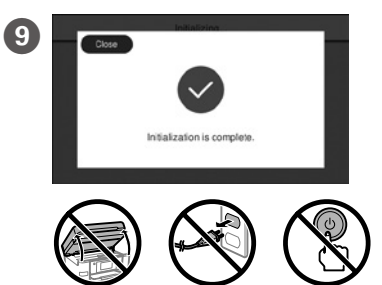

Vyčkejte, dokud se plnění inkoustu nedokončí. Várja meg, amíg a tintafeltöltés befejeződik. Počkajte na dokončenie napĺňania atramentom. Așteptați finalizarea încărcării cernelii. Изчакайте, докато зареждането на мастило завърши. Uzgaidiet, līdz uzpilde ir pabeigta.

Vložte papír do kazety na papír tiskovou stranou směrem dolů. J A papírt a papírkazettába a nyomtatandó oldalával lefelé kell betölteni. Do kazety na papier vložte papier tak, aby strana na tlač smerovala nahor. Încărcaţi hârtie în caseta pentru hârtie, cu partea imprimabilă orientată în jos. Заредете хартия в касетата с хартия с печатната страна надолу. Papīra kasetē ievietojiet papīru ar apdrukājamo pusi uz leju.

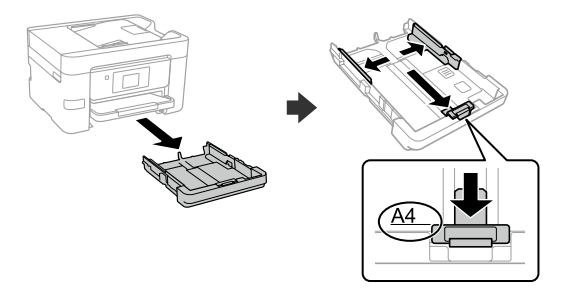

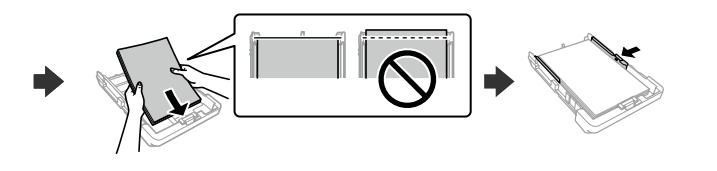

**Pokyny pro nastavení tiskárny naleznete v této příručce nebo ve videích společnosti Epson. Další informace o používání tiskárny najdete v dokumentu** *Uživatelská příručka* **nebo na našem webu. Pro přístup k příručkám zvolte možnost Podpora.**

**A nyomtató beállítási utasításait lásd az útmutatóban vagy az Epson videóútmutatójában. A nyomtató használatával kapcsolatos tudnivalókért olvassa el a weboldalunkon található** *Használati útmutatót***. Az útmutatók eléréséhez válassza ki a Támogatás elemet.**

**Pokyny na inštaláciu tlačiarne nájdete v tejto príručke, prípadne vo videonávodoch Epson. Informácie o používaní tlačiarne nájdete v dokumente** *Používateľská príručka* **na našej webovej stránke. Návody sa nachádzajú pod položkou Podpora.**

**Consultați acest ghid sau ghidurile video Epson pentru instrucțiuni de configurare a imprimantei. Pentru informații privind utilizarea imprimantei, consultați** *Ghidul utilizatorului* **pe website-ul nostru. Selectați Suport pentru a accesa manualele.**

**Вижте това ръководство или видеоръководствата на Epson за инструкции за настройка на принтера. За информация за използването на принтера вижте** *Ръководство на потребителя* **на нашия уебсайт. Изберете Поддръжка, за да получите достъп до ръководствата.**

**Printera iestatīšanas instrukcijas skatiet šajā rokasgrāmatā vai Epson video pamācībās. Informāciju par printera lietošanu skatiet** *Lietotāja rokasgrāmatā* **mūsu tīmekļa vietnē. Lai piekļūtu rokasgrāmatām, izvēlieties Atbalsts.**

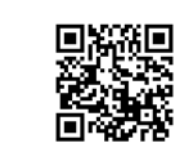

Внимателно разклатете всички нови касети с мастило четири или пет пъти, след което ги извадете от опаковката.

Četras vai piecas reizes viegli sakratiet jaunās tintes kasetnes un pēc tam izņemiet tās no iepakojuma.

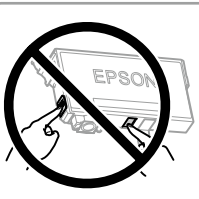

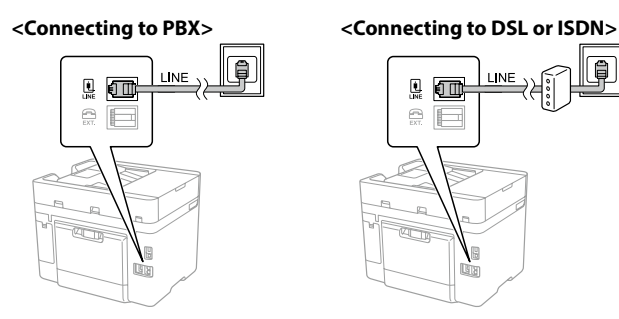

 $\bf \Phi$ 

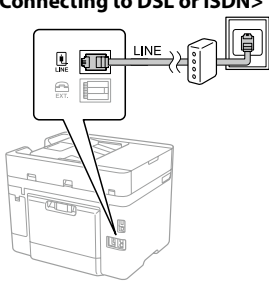

# **Copying**

# **Ink Cartridge Codes**

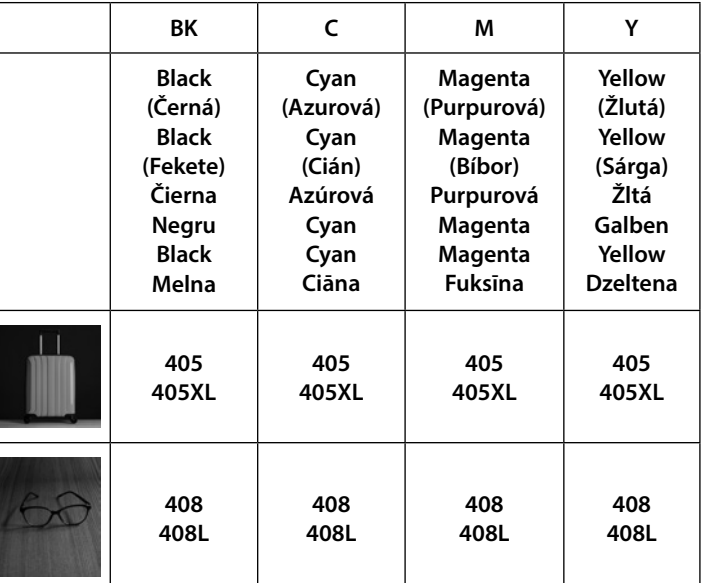

**Použijte telefonní kabel, který může být v některých lokalitách dodán s tiskárnou.**

**Egyes országokban telefonkábelt is talál a nyomtató mellé csomagolva, ha így van, akkor használja ezt a kábelt.**

**komplektā, izmantojiet to.** Nastavte formát a typ papíru pro kazetu na papír. Tato nastavení můžete komplekt**ā, izmantojiet to.** Nastavení mozději změnit později změnit.

**V závislosti od oblasti sa môže telefónny kábel dodávať spolu s tlačiarňou. V takomto prípade použite dodaný kábel.**

**În funcţie de zonă, imprimanta poate avea inclus un cablu de telefon, iar în acest caz, utilizaţi cablul respectiv.**

**В зависимост от района е възможно с принтера да е доставен телефонен кабел. Ако това е така, използвайте този кабел.**

**Dažos reģionos tālruņa kabelis var būt printera komplektā. Ja kabelis ir** 

Efectuaţi setările de fax. Puteţi modifica aceste setări ulterior. Dacă nu doriti să efectuați setările acum, închideți ecranul de setări fax.

Állítsa be a papírkazettához a papírméretet és a papírtípust. Ezek a beállítások később módosíthatók.

Nastavte veľkosť a typ papiera pre kazetu na papier. Tieto nastavenia môžete neskôr zmeniť.

Setați formatul și tipul hârtiei pentru caseta de hârtie. Puteţi modifica aceste setări ulterior.

Задайте размера и вида на хартията за касетата с хартия. Можете да променяте тези настройки по-късно.

Iestatiet papīra kasetei papīra izmēru un veidu. Šos iestatījumus vēlāk varat mainīt.

> **13** Připojte k tiskárně svůj počítač nebo chytré zařízení. Navštivte webové<br>Objetránky odkud můžete painstalovat software a pakonfigurovat síť stránky, odkud můžete nainstalovat software a nakonfigurovat síť. Uživatelé systému Windows také mohou nainstalovat software a nakonfigurovat síť také pomocí dodaného CD.

Vyberte nastavení faxu. Tato nastavení můžete později změnit. Pokud nyní nechcete provádět nastavení, zavřete obrazovku nastavení faxu.

Végezze el a faxbeállításokat. Ezek a beállítások később módosíthatók. Ha nem most kívánja elvégezni

a beállításokat, zárja be a faxbeállítások képernyőt.

Nastavte fax. Tieto nastavenia môžete neskôr zmeniť. Ak nechcete nastaviť teraz, zatvorte obrazovku s nastaveniami faxu.

Извършете настройките на факса. Можете да променяте тези настройки по-късно. Ако не искате да конфигурирате настройките веднага, затворете екрана за настройките на факса.

Izvēlieties faksa iestatījumus. Šos iestatījumus vēlāk varat mainīt. Ja nevēlaties iestatīšanu veikt tagad, aizveriet faksa iestatījumu ekrānu. Dacă doriți să instalați imprimanta pe aceeași linie cu telefonul, scoateți capacul şi apoi conectaţi telefonul la portul EXT.

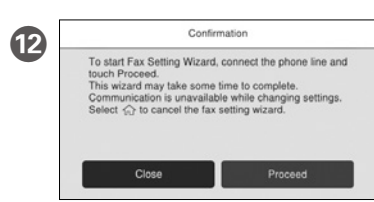

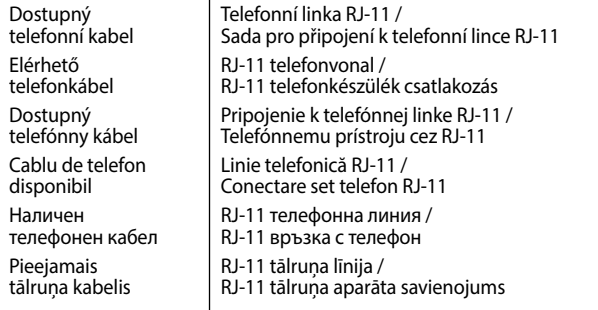

Potřebujete-li vyřešit potíže, nápovědu získáte stisknutím tlačítka <sup>®</sup>. Tato funkce zobrazí pokyny a animovaný postup pro řešení většiny potíží, jako je například úprava kvality tisku nebo vkládání papíru.

Ak potrebujete pomoc s riešením problémov, stlačte  $@$ . Táto funkcia poskytuje postupy a animované pokyny k väčšine problémov, ako sú napríklad problémy s nastavením kvality tlače a vkladaním papiera.

Pentru depanare, apăsați  $\circled{2}$  pentru asistență. Această funcție oferă instrucțiuni pas cu pas, animate, pentru majoritatea problemelor, precum ajustarea calității tipăririi și încărcarea hârtiei.

За отстраняване на неизправности натиснете  $\circledcirc$  за помощ. Тази функция предоставя подробни и анимирани инструкции за повечето проблеми, като регулиране на качеството на печат и зареждане на хартия.

Csatlakoztassa a számítógépet vagy az okoseszközt a nyomtatóhoz. A szoftver telepítéséhez és a hálózat konfigurálásához látogasson el a weboldalra. Windows felhasználók számára a szoftver telepítése és a hálózat konfigurálása a kapott CD segítségével is elvégezhető.

Lai veiktu problēmu novēršanu, nospiediet  $\mathcal{D}$ , lai sanemtu palīdzību. Šī funkcija nodrošina secīgus animācijas norādījumus vairumam kļūdu, piemēram, drukas kvalitātes pielāgošanas un papīra ievietošanas gadījumā.

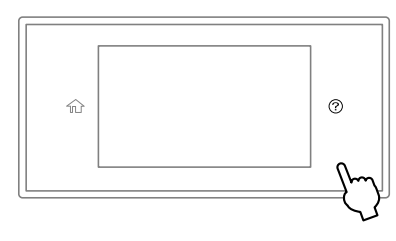

Klepněte na oblast vyznačenou na obrázku a zadejte počet kopií.

Pripojte počítač alebo inteligentné zariadenie k tlačiarni. Navštívte webovú stránku, odkiaľ nainštalujte softvér a nakonfigurujte sieť. Používatelia systému Windows môžu nainštalovať softvér a nakonfigurovať sieť aj z priloženého disku CD.

> **4.** Podle potřeby proveďte další nastavení. Szükség esetén végezze el a további beállításokat is. Podľa potreby urobte ďalšie nastavenia. Realizaţi celelalte setări în funcţie de necesităţi. Извършете други настройки, ако е необходимо. Veiciet citus iestatījumus, ja nepieciešams.

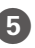

Klepnutím na  $\otimes$  zahájíte kopírování. A másolás megkezdéséhez koppintson a(z)  $\otimes$  gombra. Ťuknutím na  $\otimes$  spustíte kopírovanie. Atingeți  $\otimes$  pentru a începe copierea. Натиснете  $\otimes$ , за да започнете да копирате. Lai sāktu kopēt, pieskarieties  $\Diamond$ .

Conectați computerul sau dispozitivul inteligent la imprimantă. Vizitaţi site-ul web pentru a instala software-ul şi configura rețeaua. Utilizatorii Windows pot, de asemenea, instala software-ul și configura rețeaua utilizând cd-ul furnizat.

Свържете своя компютър или смарт устройство с принтера. Посетете уебсайта, за да инсталирате софтуера и да конфигурирате мрежата. Потребителите на Windows могат също да инсталират софтуер и да конфигурират мрежата чрез предоставения компактдиск.

Pievienojiet datoru vai viedierīci printerim. Apmeklējiet tīmekļa vietni, lai instalētu programmatūru un konfigurētu tīklu. Operētājsistēmas Windows lietotāji var instalēt programmatūru un konfigurēt tīklu, izmantojot arī komplektā iekļauto kompaktdisku.

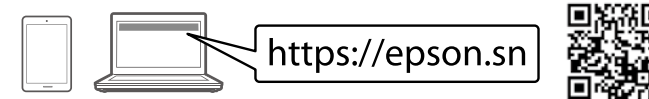

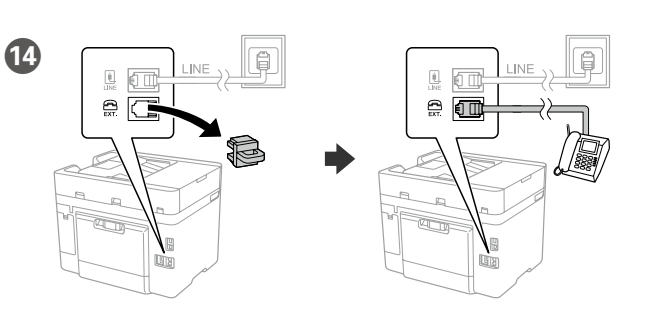

Chcete-li sdílet stejnou telefonní linku s vaším telefonem, sejměte krytku a potom připojte telefon k portu EXT.

Ha azt a telefonvonalat kívánja megosztani, mint amit a telefon is használ, távolítsa el a kupakot és csatlakoztassa a telefont az EXT. porthoz.

Ak chcete využívať rovnakú telefónnu linku ako váš telefón, odstráňte krytku a pripojte telefón k portu EXT.

Ако желаете да споделяте една телефонна линия с Вашия телефон, отстранете капачето и свържете телефона към порта EXT.

Ja vēlaties izmantot to pašu tālruņa līniju, ko izmanto jūsu tālrunis, noņemiet vāciņu un pievienojiet tālruni EXT. portam.

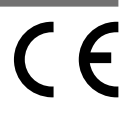

Pro uživatele v Evropě / Európai felhasználók / Pre používateľov v Európe / Pentru Utilizatori din Europa / За потребители в Европа / Lietotājiem Eiropā

"XL" označuje veľké kazety. / Prin "XL" sunt indicate cartușele mari. /

"XL" обозначава големи касети. / "XL" norāda lielas kasetnes.

# **Troubleshooting**

Hibaelhárításhoz kérjen útmutatást a(z) megnyomásával. Ez a funkció lépésről lépésre haladó, animációs útmutatást nyújt a legtöbb problémára; például a nyomtatási minőség beállítása és a papír betöltése témakörökben.

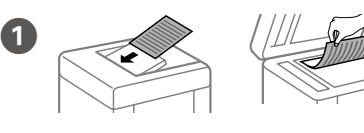

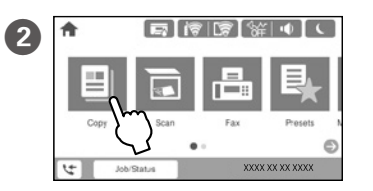

100%  $1 \rightarrow 1$ -Sided Text & Image

Vložte originál. Helyezze el az eredeti dokumentumot. Vložte originál. Aşezaţi originalul. Поставете оригинала. Novietojiet oriģinālu.

A példányszám megadásához koppintson az ábrán mutatott részre.

Klepnutím na časť znázornenú na obrázku zadajte počet kópií.

Atingeți secțiunea indicată în ilustrație pentru a introduce numărul de copii. Натиснете секцията, показана в илюстрацията, за да въведете броя копия. Pieskarieties daļai, kas redzama ilustrācijā, lai ievadītu eksemplāru skaitu.

Připojte telefonní kabel. Csatlakoztasson egy telefonkábelt. Pripojte telefónny kábel. Conectaţi un cablu de telefon. Свържете телефонния кабел. Pievienojiet tālruņa kabeli.

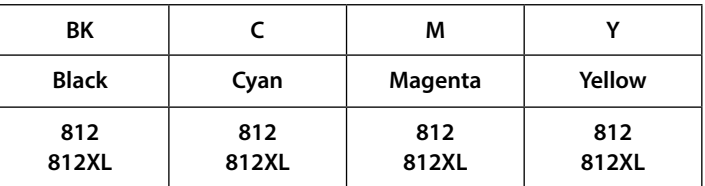

"XL" označuje velké kazety. / Az "XL" jelzés nagyméretű patronok jelölésére szolgál. /

For users in Australia/New Zealand

**(a) Nevkládejte papír nad šipku** u **na vnitřní straně vodítka okraje. (a) Az élvezetőn belüli** u **nyíl fölé ne töltsön papírt.**

**(a) Nevkladajte papier nad značku** u **nachádzajúcu sa na vnútornej strane vodiacej lišty.**

**(a) Nu încărcaţi cu hârtie peste marcajul săgeată** u **aflat în interiorul ghidajului de margine.**

**(а) Не зареждайте хартия над стрелката** u **във водача за хартия. (a) Ievietotā papīra kaudzīte nedrīkst būt augstāka par bultiņas zīmi**  u **malu vadotnes iekšpusē.**